# **Smart Remote Repositories**

### <span id="page-0-0"></span>**Overview**

A smart remote repository is a remote repository that proxies a local, remote and federated repository from another instance of Artifactory. In addition to the usual benefits of [Remote Repositories](https://www.jfrog.com/confluence/display/JFROG/Remote+Repositories) the smart remote repositories offer several additional benefits:

### **Reported download statistics**

Artifactory maintains download statistics for repositories so you are able to evaluate if artifacts are still being used and manage your cleanup policies. When you proxy a repository in another instance of Artifactory, and cache an artifact downloaded from the other instance, the distant Artifactory is not aware if users on your end continue to use the artifact (downloading it from your local cache), and may end up cleaning up the original artifact. An Artifactory Smart Remote Repository lets you notify the distant instance whenever a cached artifact is downloaded, so it can update an internal counter for remote downloads.

#### **Download statistics may vary between Artifactory instances** Λ

Downloads are only reported through the proxy chain from the time this option is set, so the actual download statistics reported for an artifact may be different in the local Artifactory instance compared the numbers reported in the remote Artifactory instance.

### **Synchronized properties**

When you proxy a repository in another instance of Artifactory and cache an artifact downloaded from it, you may not be aware of changes that may have been made to the original artifact's properties if they are done after you cache it. By synchronizing properties, any changes to artifact properties in the remote instance are propagated to your cached instance of the artifact.

#### **Remote repository browsing**

You can browse the contents of the repository in the remote Artifactory instance for all package types, even if none have been cached in your instance of Artifactory.

### **Source absence detection**

When viewing a cached artifact, Artifactory will indicate if the original artifact in the remote instance has been deleted. This gives you an opportunity to copy the artifact over from your remote repository cache to a local repository in case you need to maintain access to it.

A Smart Remote Repository cannot use a Virtual Artifactory Repository as an endpoint.

# <span id="page-0-1"></span>**Configuration**

Λ

To create a Smart Remote Repository, set the repository **URL** to point to a repository in another instance of Artifactory.

### **Page Contents**

- [Overview](#page-0-0)
- [Configuration](#page-0-1)
- [Remote List Browsing](#page-3-0)
- **[REST API](#page-3-1)**

### **Repository URL must be prefixed with api/<type>**

To accommodate different packaging format clients, for several repository types, when accessing the repository through Artifactory, the repository URL must be prefixed with **api/<type>** in the path.

### For example,

http://<JFrog URL>/artifactory/api/<package type>/<repository key>

Or, if you are using Artifactory Cloud the URL would be:

https://<server name>.jfrog.io/artifactory/api/<package type>/<repository key>

The prefix is required for the following repository types:

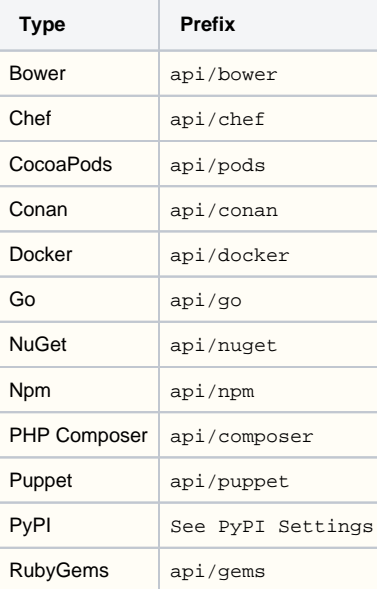

### **PyPI Settings**

PyPi repositories also require a registry URL which depends on whether the target is a local, remote or virtual repository on the target Artifactory instance. For example,

### **For a local repository:**

```
URL: http://<JFROG_URL>/artifactory/pypi-local/
Registry URL: http://<JFROG_URL>/artifactory/api/pypi/pypi-local/
```
### **For a remote repository:**

```
URL: http://<JFROG_URL>/artifactory/pypi-remote/
Registry URL: http://<JFROG_URL>/artifactory/api/pypi/pypi-remote/
```
# **New Remote Repository**

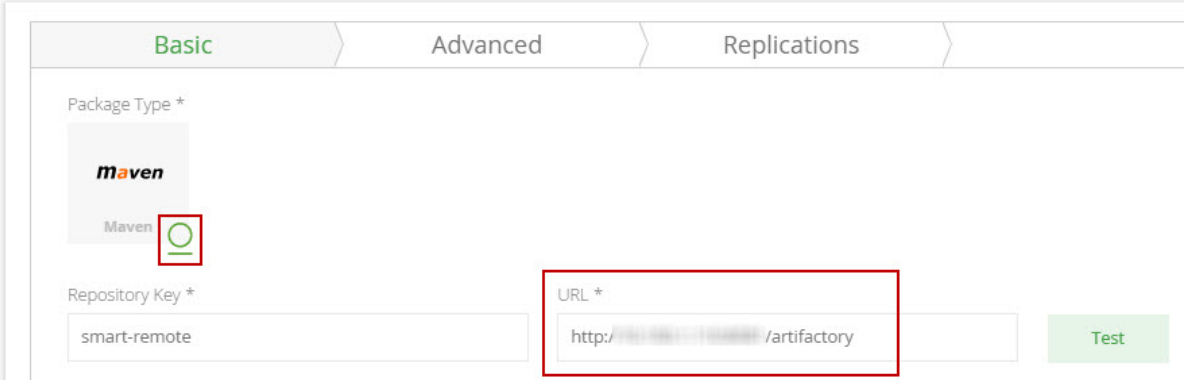

Once you have finished entering the URL and move to another field, Artifactory automatically detects that the remote URL is on another instance of Artifactory and displays a dialog where you can configure the behavior of your smart remote repository.

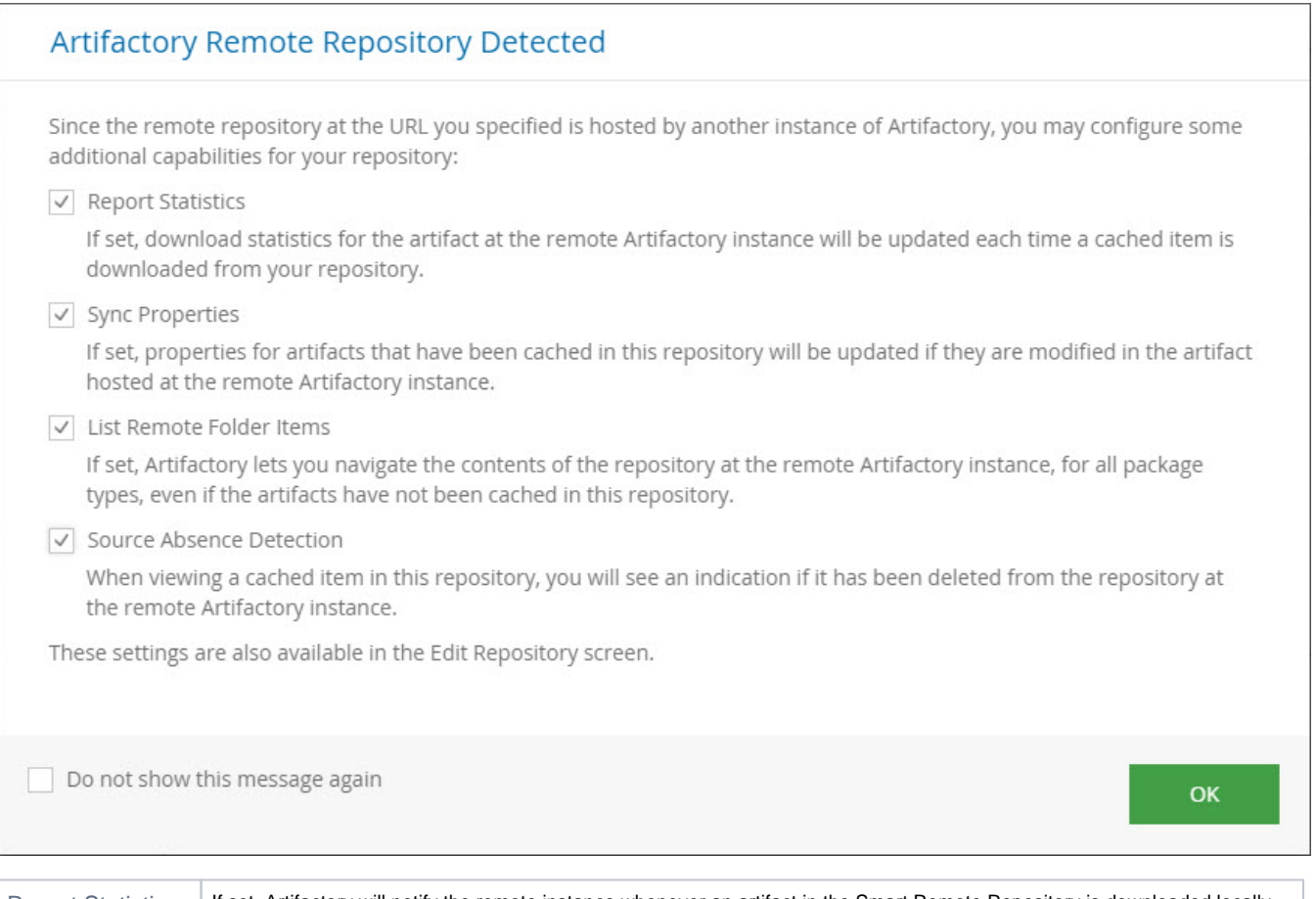

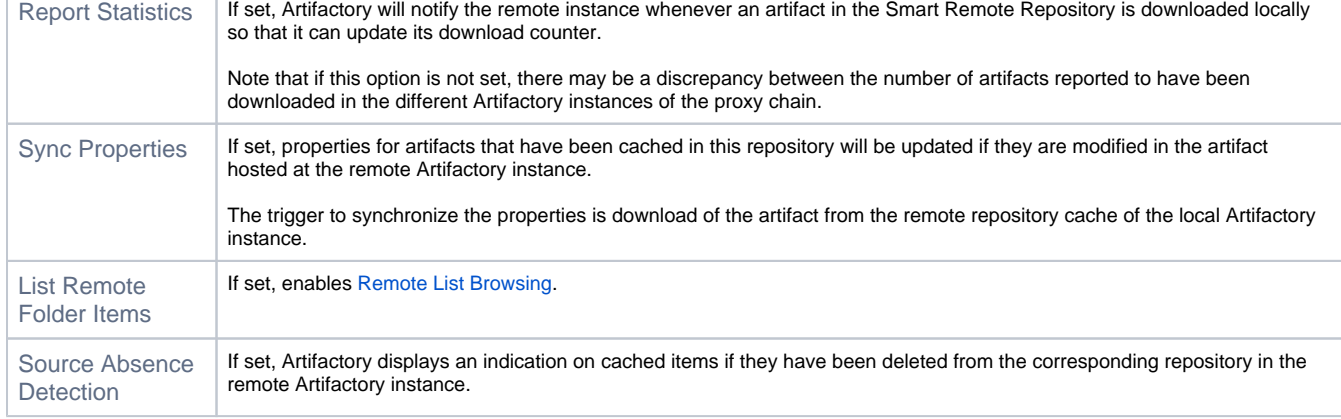

You can modify these settings at any time from the **Edit Repository** screen.

# **Edit smart-remote Repository**

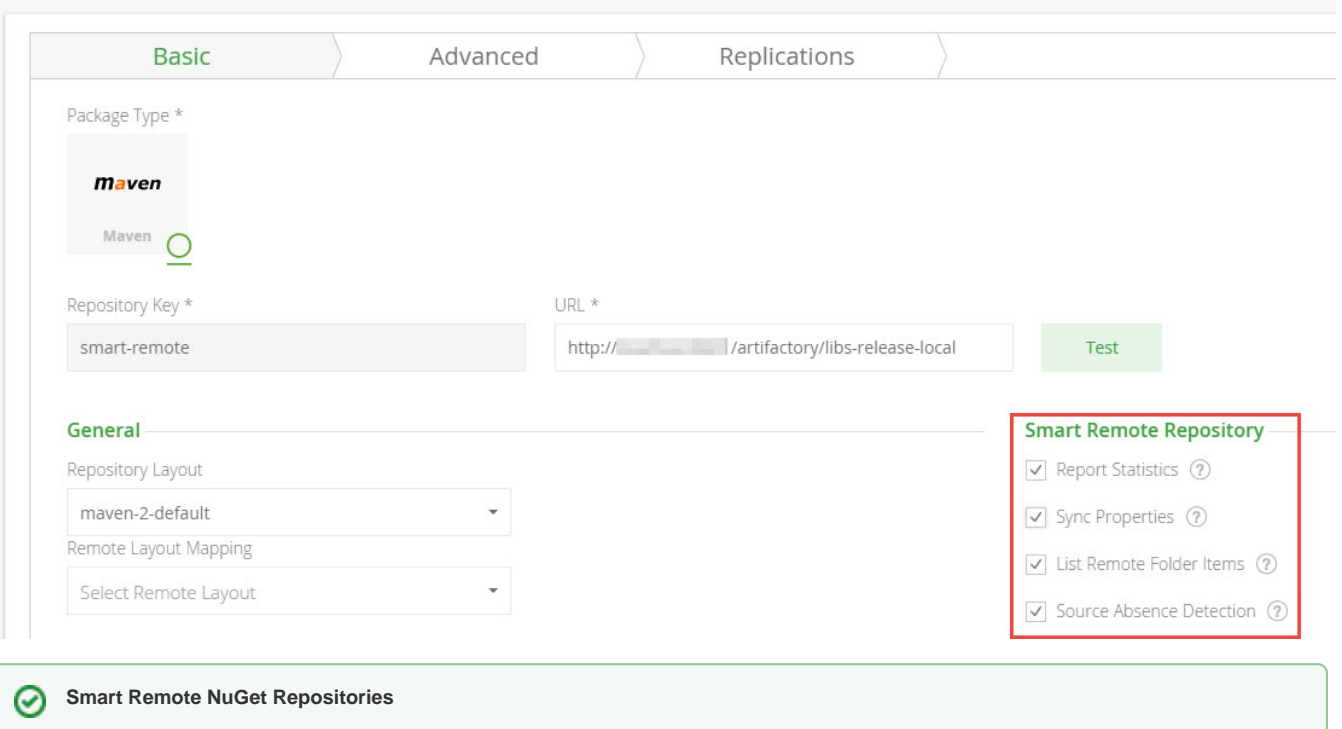

When configuring a [Smart Remote NuGet Repository](https://www.jfrog.com/confluence/display/JFROG/NuGet+Repositories#NuGetRepositories-anchorSmartRemoteNuGetRepo), make sure to set **Nuget Download Context Path** to Download and **NuGet Feed Context Path** should remain blank.

# <span id="page-3-0"></span>Remote List Browsing

When **List Remote Folder Items** is checked for a repository, Artifactory lets you navigate the contents of the repository at the remote Artifactory instance, for all package types, even if the artifacts have not been cached in the repository defined in your instance of Artifactory.

# <span id="page-3-1"></span>REST API

For a repository to be identified as a Smart Remote [Repo](https://www.jfrog.com/confluence/display/JFROG/Repository+Configuration+JSON)sitory, you need to set the "enabled" flag to true under "contentSynchronisation" (under Repo [sitory Configuration JSON](https://www.jfrog.com/confluence/display/JFROG/Repository+Configuration+JSON)).